## Sistema Teatro (ST)

## 1) Diagramas de Caso de Uso

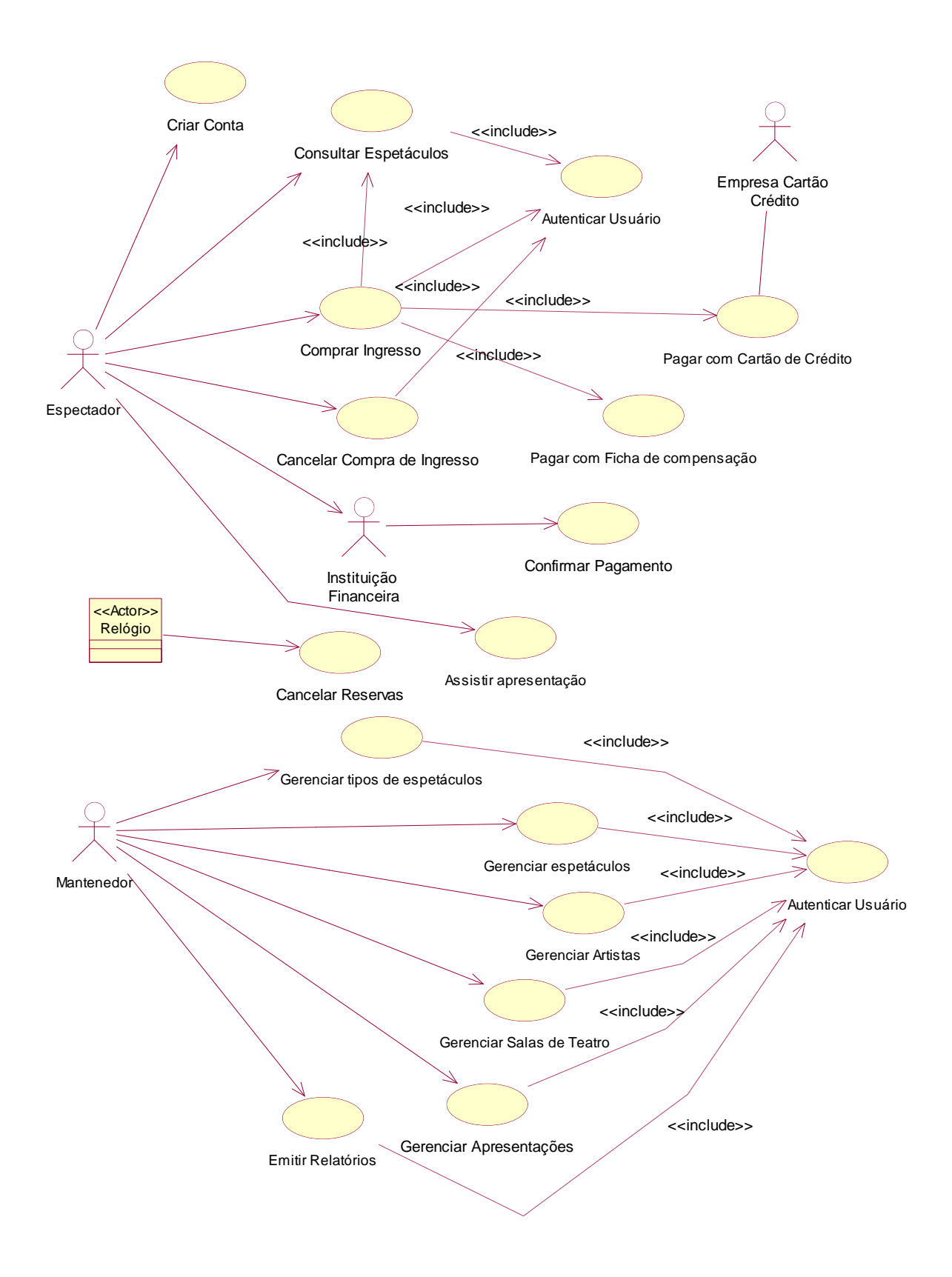

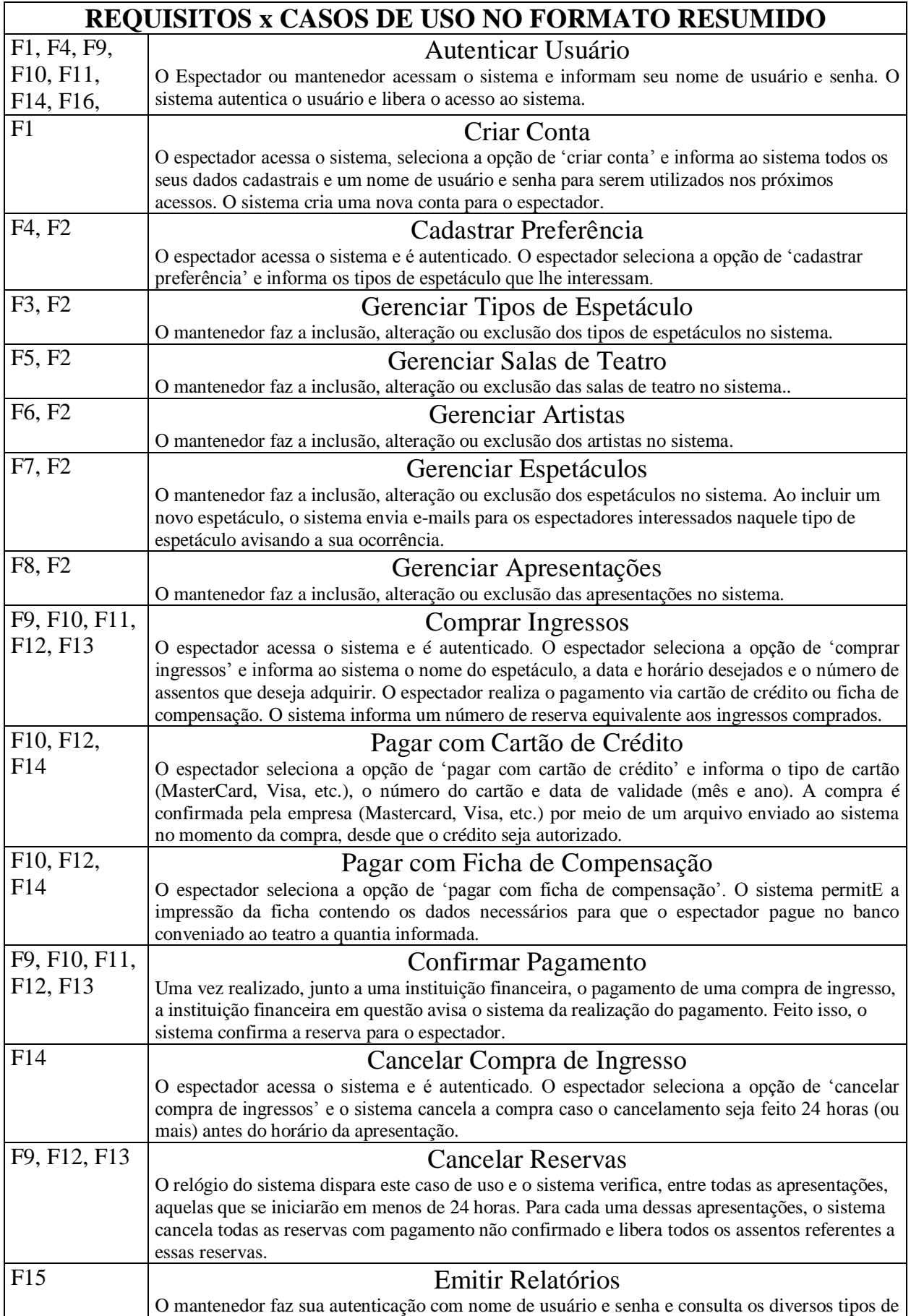

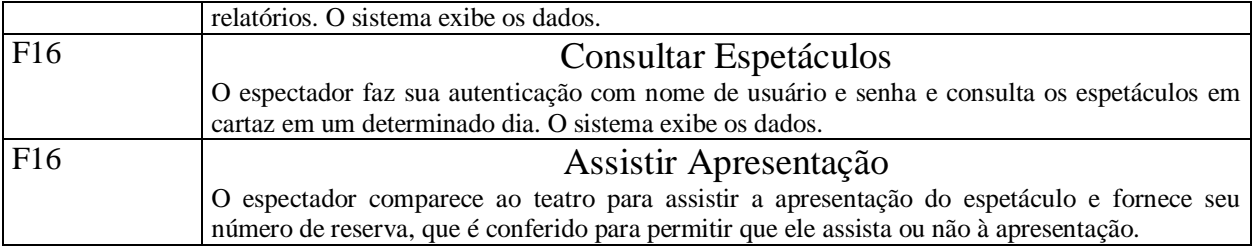

3) Alocar os casos de uso em 2 ou mais ciclos de desenvolvimento, considerando os conceitos do Processo Unificado. Justificar a alocação dos casos de uso.

#### *1° ciclo:*

Criar Conta, Comprar Ingressos, Cancelar Compra de Ingresso, Pagar com Cartão de crédito, Pagar com Ficha de compensação, Confirmar Pagamento

**Justificativa:** Estes são os casos de uso de maior complexidade e de maior importância no sistema, pois são as principais operações a serem realizadas e o sucesso do projeto depende diretamente do desenvolvimento destas. Dessa forma eles devem ser priorizados no desenvolvimento do sistema. Também considerou-se que os ciclos devem ter tamanhos parecidos.

#### *2° ciclo:*

Autenticar Usuário, Cadastrar Preferência, Cancelar Reservas, Emitir Relatórios, Consultar Espetáculos

**Justificativa:** Estes casos de uso possuem complexidade razoável e portando foram alocados no segundo ciclo de desenvolvimento. Alguns deles possuem vários requisitos que devem ser observados para manter consistência da operação, não sendo portanto, triviais.

#### *3° ciclo:*

Gerenciar Tipos de Espetáculo, Gerenciar Salas de Teatro, Gerenciar Artistas, Gerenciar Espetáculos, Gerenciar Apresentações

**Justificativa:** Neste ciclo foram alocados os casos de uso considerados mais triviais no sistema, pois são basicamente operações de inclusão, alteração, exclusão e consulta de informações. Não tem pressa de serem desenvolvidos.

#### **4)**

# **Caso de Uso: Criar Conta**

## **Ator Principal:** Espectador

#### **Interessados e Interesses:**

Espectador: Deseja criar conta para poder adquirir ingressos para apresentações, realizar consultas e ser avisado da inclusão de novas peças. Teatro: Deseja cadastrar um novo cliente, para que este compre ingressos.

## **Pré-Condições**: Nenhuma

**Garantia de Sucesso (Pós-Condições):** Os dados do novo cliente são armazenados e uma nova conta é criada.

#### **Cenário de Sucesso Principal**:

- 1. O espectador acessa o sistema do teatro e escolhe a opção para criar conta.
- 2. O sistema solicita ao espectador os seus dados pessoais.
- 3. O espectador informa ao sistema o seu nome, endereço, telefones, e-mail, local de trabalho, endereço comercial, data de nascimento, CPF, RG, data de emissão e órgão emissor, alem de seu nome de usuário e senha.
- 4. O sistema confirma a inserção dos dados e a criação da conta.

#### **Fluxos Alternativos:**

3a. O espectador informa um nome de usuário já existente, inválido ou vazio.

- 1. O sistema pede ao espectador que informe um novo nome de usuário.
- 2. O espectador informa o novo nome.
- 3b. O espectador informa uma senha inválida ou vazia.
	- 1. O sistema pede ao espectador que informe uma nova senha.
	- 2. O espectador informa a nova senha.
- 3c. O espectador deixa de informar algum dado obrigatório.
	- 1. O sistema pede ao espectador que informe os dados não informados.
	- 2. O espectador informa os dados requisitados pelo sistema.
- \* A qualquer momento, o espectador pode desistir da criação da conta.
	- 1. O sistema cancela a criação da conta.

## **Caso de Uso: Comprar Ingressos**

#### **Ator Principal:** Espectador

#### **Interessados e Interesses:**

Espectador: Deseja realizar a compra de ingressos de maneira rápida e prática. Teatro: Deseja vender ingressos para seus clientes, proporcionando o maior conforto possível e, com isso, maximizando os lucros do teatro.

**Pré-Condições**: O espectador está cadastrado e autenticado.

**Garantia de Sucesso (Pós-Condições):** Uma compra é criada e salva no sistema, com status de compra não confirmada. A compra é associada ao espectador, ao assento e à apresentação a que se refere. Os assentos requisitados ficam provisoriamente reservados.

## **Cenário de Sucesso Principal**:

- 1. O espectador seleciona a opção para comprar ingressos.
- 2. O sistema apresenta a lista de apresentações disponíveis.
- 3. O espectador escolhe a apresentação desejada.
- 4. O sistema apresenta um mapa da sala indicando os assentos livres.
- 5. O espectador escolhe os assentos desejados.
- 6. O sistema confirma a reserva dos assentos.
- 7. Repete os passos 2-6 enquanto o espectador desejar adquirir ingressos.
- 8. O espectador seleciona a opção para encerrar a compra.
- 9. O sistema oferece as opções de pagamento (cartão de crédito ou ficha de compensação)
- 10. O espectador escolhe a forma de pagamento conveniente.
- 11. O sistema executa o caso de uso referente à opção de pagamento escolhida pelo espectador (Pagar com Cartão de Crédito ou Pagar com Ficha de Compensação).
- 12. O sistema informa a finalização da compra.

## **Fluxos Alternativos:**

- 2a. Não há nenhuma apresentação disponível.
	- 1. O sistema informa que não há apresentação disponível para a compra de ingressos.
	- 2. O espectador cancela a compra.

3-5a. O espectador desiste de comprar ingressos para a apresentação escolhida.

- 1. O espectador informa ao sistema que deseja escolher outra apresentação.
	- 2. O sistema apresenta as opções de apresentações.

9a. O espectador está realizando a compra com menos de 3 dias antes da apresentação requerida.

1. O sistema disponibiliza apenas a opção de pagamento por cartão de crédito.

11. Algum erro ocorre no caso de uso Pagar com Cartão de Crédito ou Pagar com Ficha de Compensação.

- 1. O sistema informa a ocorrência de um erro no pagamento.
- 2. O sistema cancela a compra.
- \* A qualquer momento, o espectador pode desistir da compra de ingressos.
	- 1. O sistema cancela a compra.

# **Caso de Uso: Cancelar Compra de Ingresso**

**Ator Principal:** Espectador

## **Interessados e Interesses:**

Espectador: Deseja reaver o dinheiro referente à compra de ingressos para apresentações que ele não pode ou não deseja comparecer.

Teatro: Deseja liberar os assentos referentes aos ingressos cancelados.

**Pré-Condições**: O espectador está autenticado no sistema.

**Garantia de Sucesso (Pós-Condições):** A compra foi cancelada. Os assentos foram disponibilizados. O dinheiro foi devolvido, se for o caso.

## **Cenário de Sucesso Principal**:

- 1. O espectador seleciona a opção para cancelar compra de ingresso.
- 2. O sistema informa ao espectador de todas as compras realizadas por este e que podem ser canceladas.
- 3. O espectador seleciona qual compra deseja cancelar.
- 4. O sistema apresenta a lista de ingressos referentes à compra.
- 5. O espectador seleciona os ingressos que deseja cancelar ou seleciona a opção de cancelar todos os ingressos.
- 6. O sistema informa ao espectador a valor da diferença a ser retornado.
- 7. O espectador confirma o cancelamento dos ingressos.
- 8. O sistema cancela a compra.
- 9. O sistema informa a instituição financeira sobre o cancelamento da compra e sobre o valor de retorno a estornar.
- 10. O sistema informa que o cancelamento foi realizado com sucesso e libera os assentos cancelados para que possam ser vendidos.

## **Fluxos Alternativos:**

- 2. O espectador não realizou nenhuma compra de ingresso de apresentação a ocorrer no futuro. 1. Cancelar a operação.
- 4-5a. O espectador deseja cancelar outra compra.
	- 1. O espectador seleciona a opção para voltar.
	- 2. O sistema apresenta todas as compras realizadas por este e que podem ser canceladas.

9a. Se o pagamento for por ficha de compensação já paga

- 1. Avisar o cliente que poderá ressarcir o dinheiro dirigindo-se ao teatro
- 9b. Se o pagamento for por ficha de compensação ainda não quitada
	- 1. Avisar o cliente que o cancelamento foi efetuado com sucesso

\* O espectador desiste do cancelamento da compra.

1. O espectador cancela a operação.

# **Caso de Uso: Confirmar Pagamento**

**Ator Principal:** Instituição Financeira e Relógio do Sistema

#### **Interessados e Interesses:**

Espectador: Deseja que as reservas realizadas por ele com a compra de ingressos sejam validadas.

Teatro: Deseja ter o controle dos pagamentos que foram confirmados pela instituição financeira para confirmar as reservas realizadas pelos espectadores.

**Pré-Condições**: Compras de ingressos foram realizadas por espectadores.

**Garantia de Sucesso (Pós-Condições):** Os pagamentos das compra foram confirmados e os ingressos referentes às compras foram validados.

#### **Cenário de Sucesso Principal**:

- 1. A instituição financeira envia arquivos que confirmam os pagamentos realizados pelos espectadores.
- 2. O Relógio do sistema verifica a cada 1 hora os arquivos enviados pela instituição.
- 3. O sistema valida os ingressos referentes às compras que foram devidamente pagas.

#### **Fluxos Alternativos:**

2. O Sistema está desligado e o Relógio não identifica que o horário de verificação dos pagamentos realizados foi perdido.

2a. O Mantenedor após ligar o Sistema valida os ingressos manualmente.

 2b. O Sistema não identifica a hora de verificação perdida e valida os ingresso na próxima 1 hora.

#### **5) Elaborar o Modelo Conceitual do sistema.**

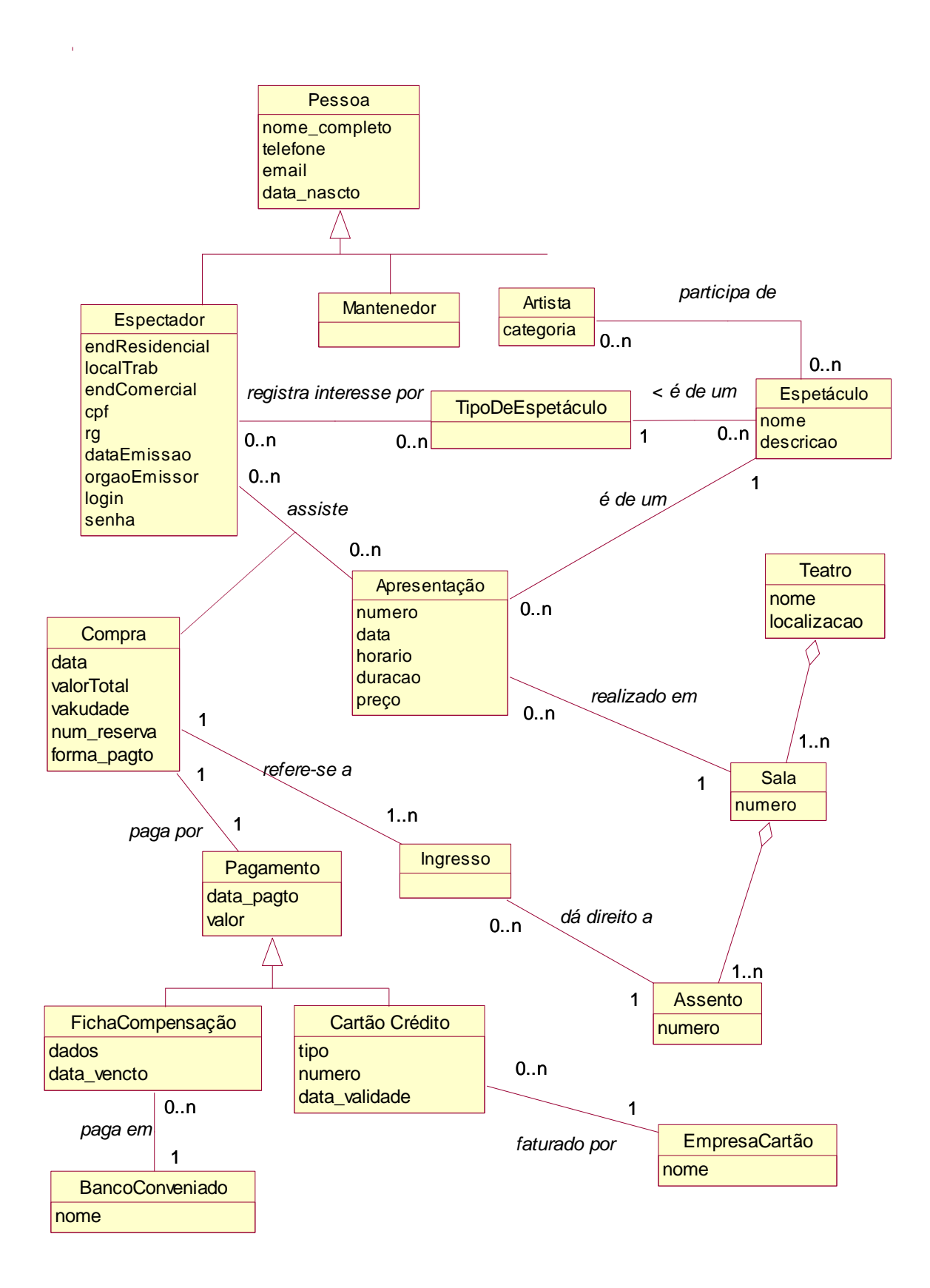